## **Cash Drawer Installation**

You can install a cash drawer through the cash drawer port. Please verify the pin assignment before installation.

## Cash Drawer Pin Assignment

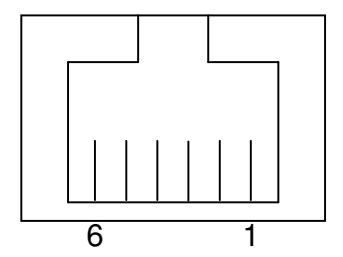

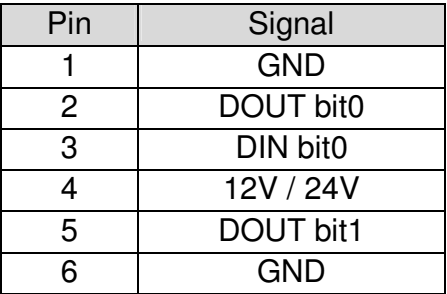

## Cash Drawer Controller Register

The Cash Drawer Controller use one I/O addresses to control the Cash Drawer.

**Register Location:** 4B8h **Attribute:** Read / Write **Size:** 8bit

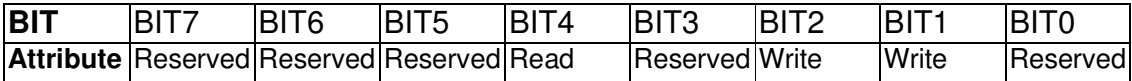

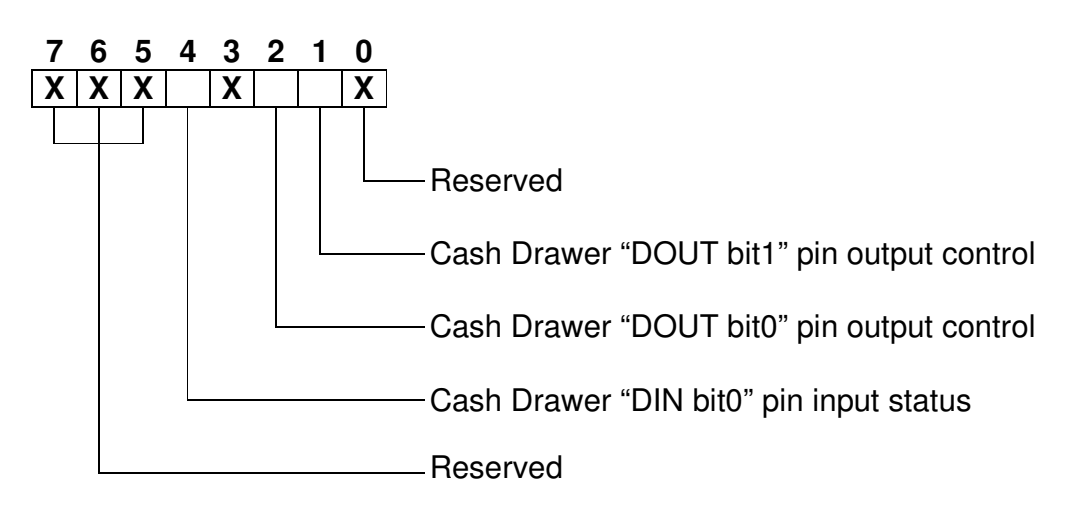

Bit 7: Reserved.

- Bit 6: Reserved.
- Bit 5: Reserved.
- Bit 4: Cash Drawer "DIN bit0" pin input status.
	- = 1: the Cash Drawer closed or no Cash Drawer.
		- = 0: the Cash Drawer opened.
- Bit 3: Reserved.

Bit 2: Cash Drawer "DOUT bit0" pin output control.

- = 1: Opening the Cash Drawer
- $= 0$ : Allow closing the Cash Drawer
- Bit 1: Cash Drawer "DOUT bit1" pin output control.
	- $= 1$ : Opening the Cash Drawer
	- $= 0$ : Allow closing the Cash Drawer

Bit 0: Reserved

Note: Please follow the Cash Drawer control signal design to control the Cash Drawer.

## Cash Drawer Control Command Example

Use Debug.EXE program under DOS or Windows98

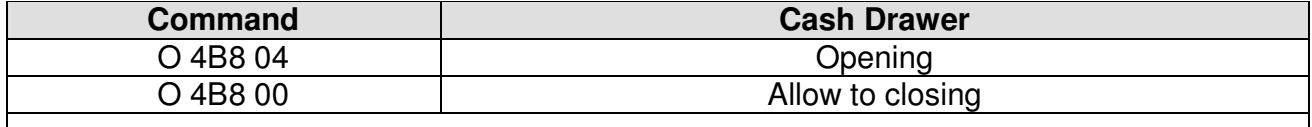

 $\triangleright$  Set the I/O address 4B8h bit2 = 1 for opening the Cash Drawer by "DOUT bit0" pin control.

 $\triangleright$  Set the I/O address 4B8h bit2 = 0 to allow closing Cash Drawer.

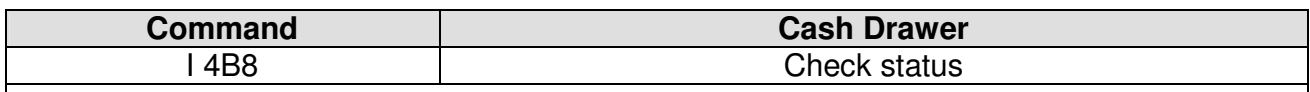

 $\triangleright$  The I/O address 4B8h bit4 =1 means the Cash Drawer is closed or no Cash Drawer.

 $\triangleright$  The I/O address 4B8h bit4 = 0 means the Cash Drawer is open.